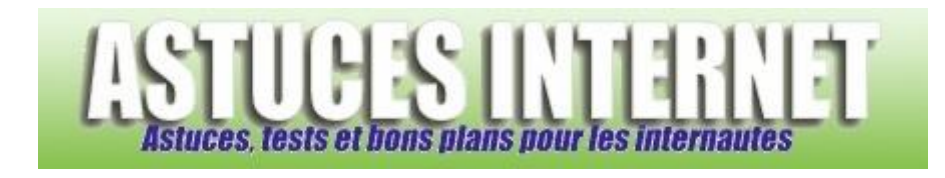

## Comment placer les nouveaux onglets en dernier dans la barre des onglets ?

*Demandé et répondu par Sebastien le 15-02-2011*

Depuis la **version 3.6** de **Firefox**, lorsqu'un nouvel onglet est ouvert, il vient se placer directement après l'onglet actif. Avant, les nouveaux onglets se plaçaient en dernier dans la barre des onglets.

Il est possible de rétablir cette fonction.

1: Ouvrez un nouvel onglet et tapez la commande suivante : **about:config**

2: Firefox va afficher un message d'avertissement. Cliquez sur "*Je ferai attention, c'est promis !*" Note : Ce menu donne accès à de nombreuses fonctions de paramétrage de **Firefox**. Prenez garde à ne pas modifier d'options pour lesquelles vous ne maîtriseriez pas les effets et/ou impacts.

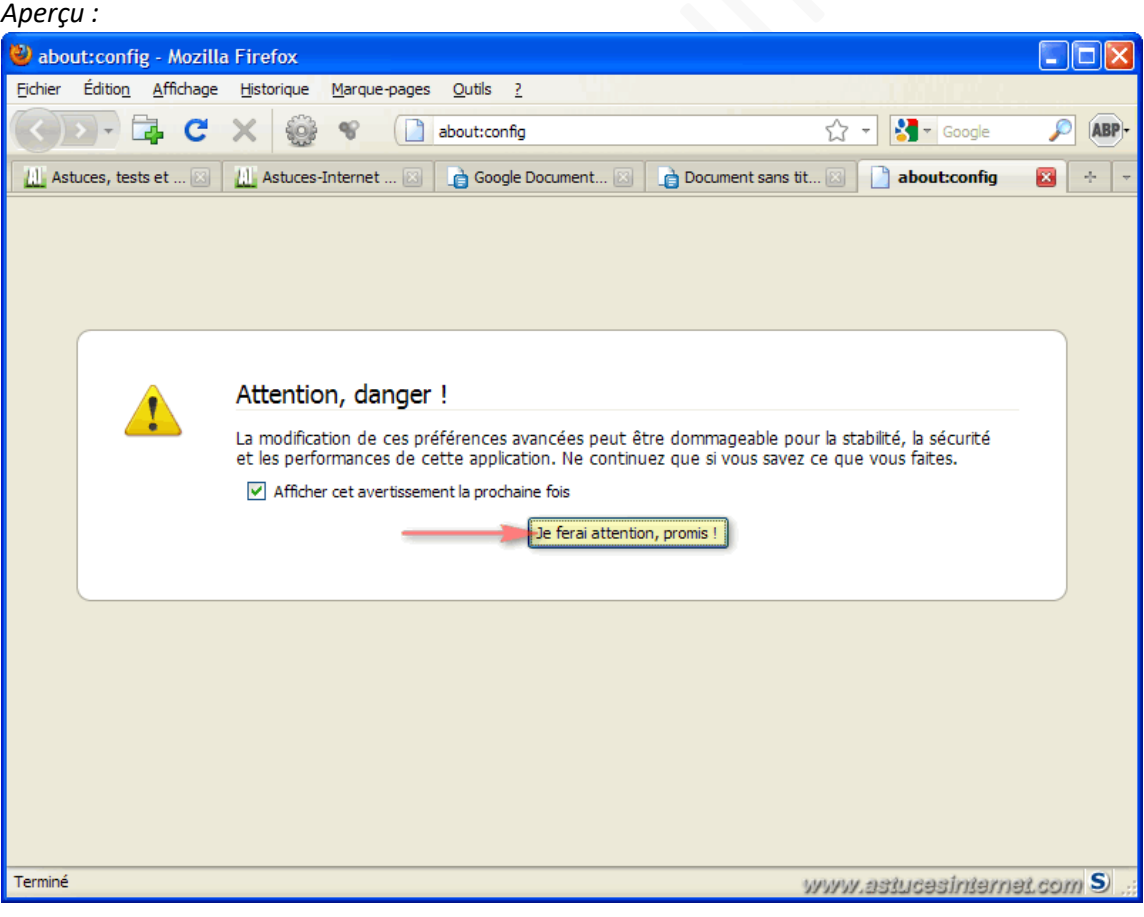

3 : Dans le champ filtre, tapez le nom suivant : **browser.tabs.insertRelatedAfterCurrent**

## *Aperçu :*

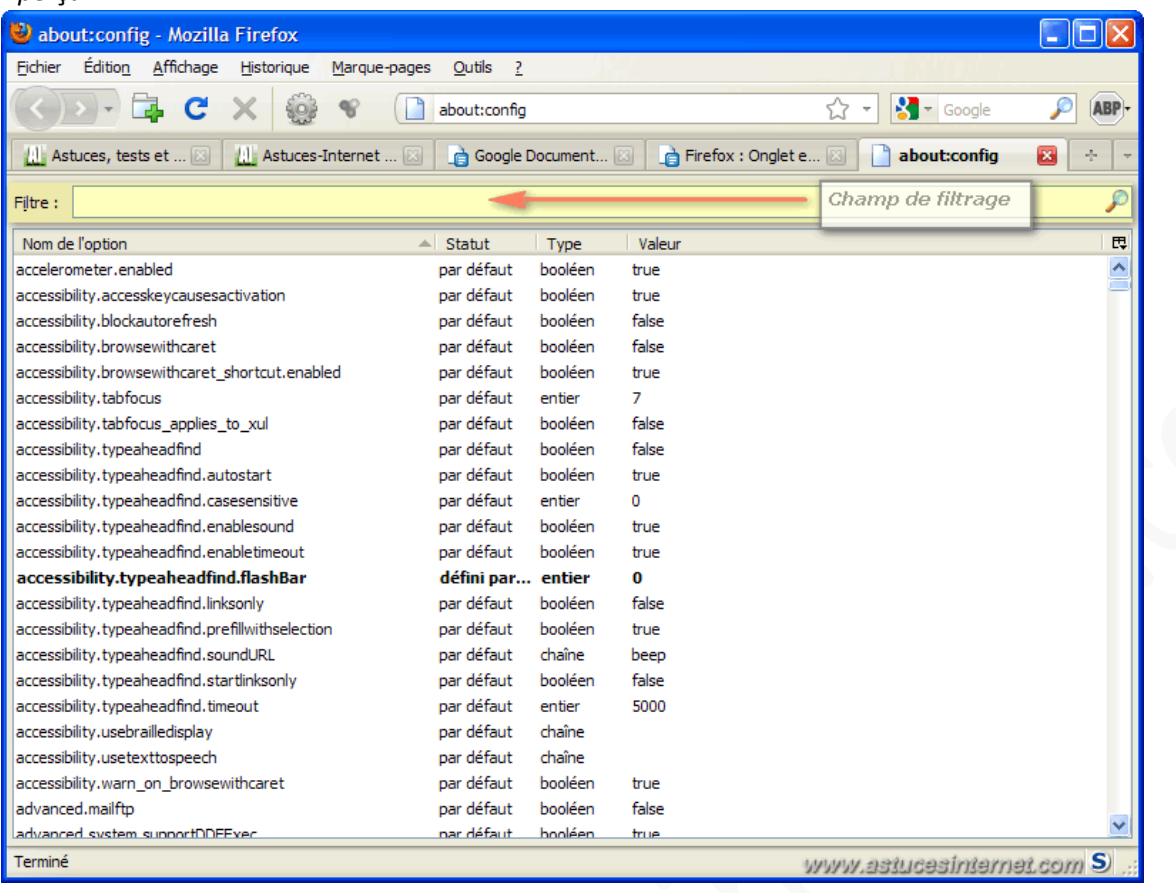

## L'option sera affichée dans la partie basse de la fenêtre.

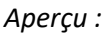

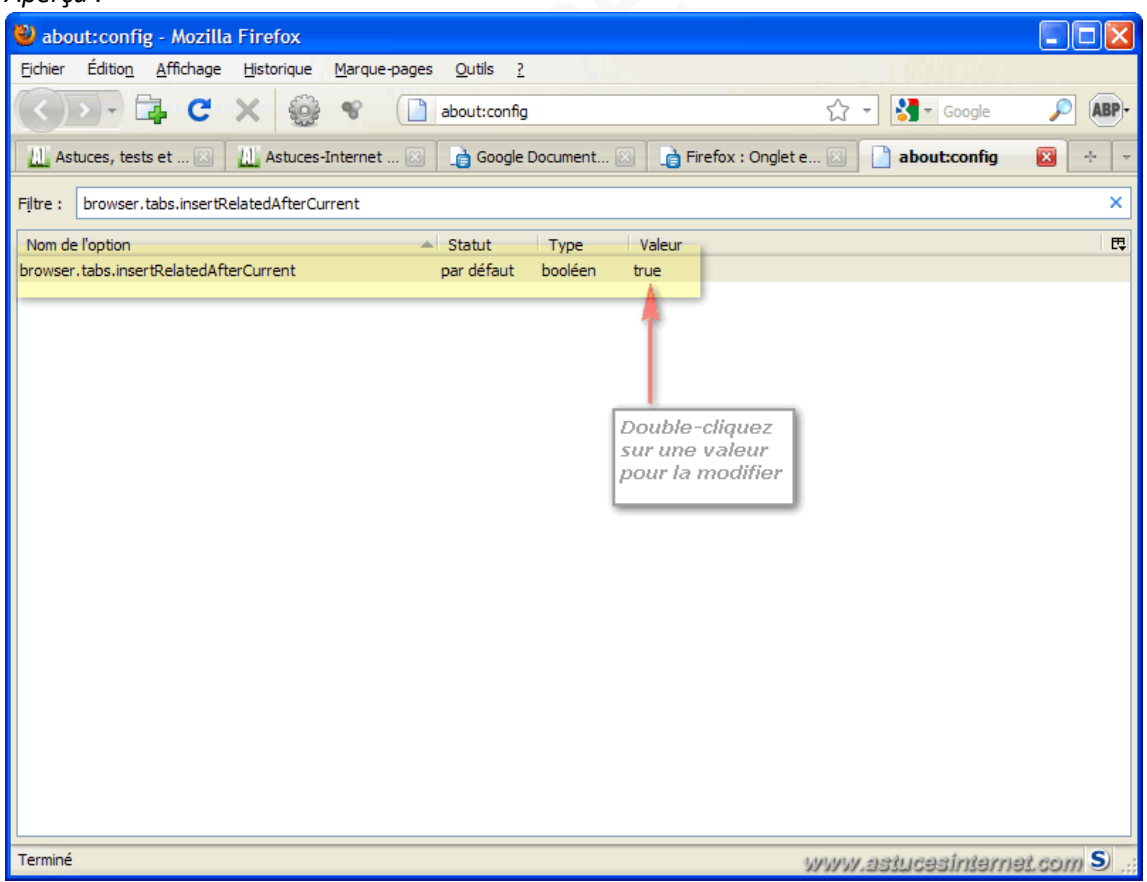

Par défaut, l'option a la valeur True. Pour désactiver le placement automatique des onglets après l'onglet courant, il suffit de double-cliquer sur True afin que la valeur passe à False.

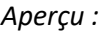

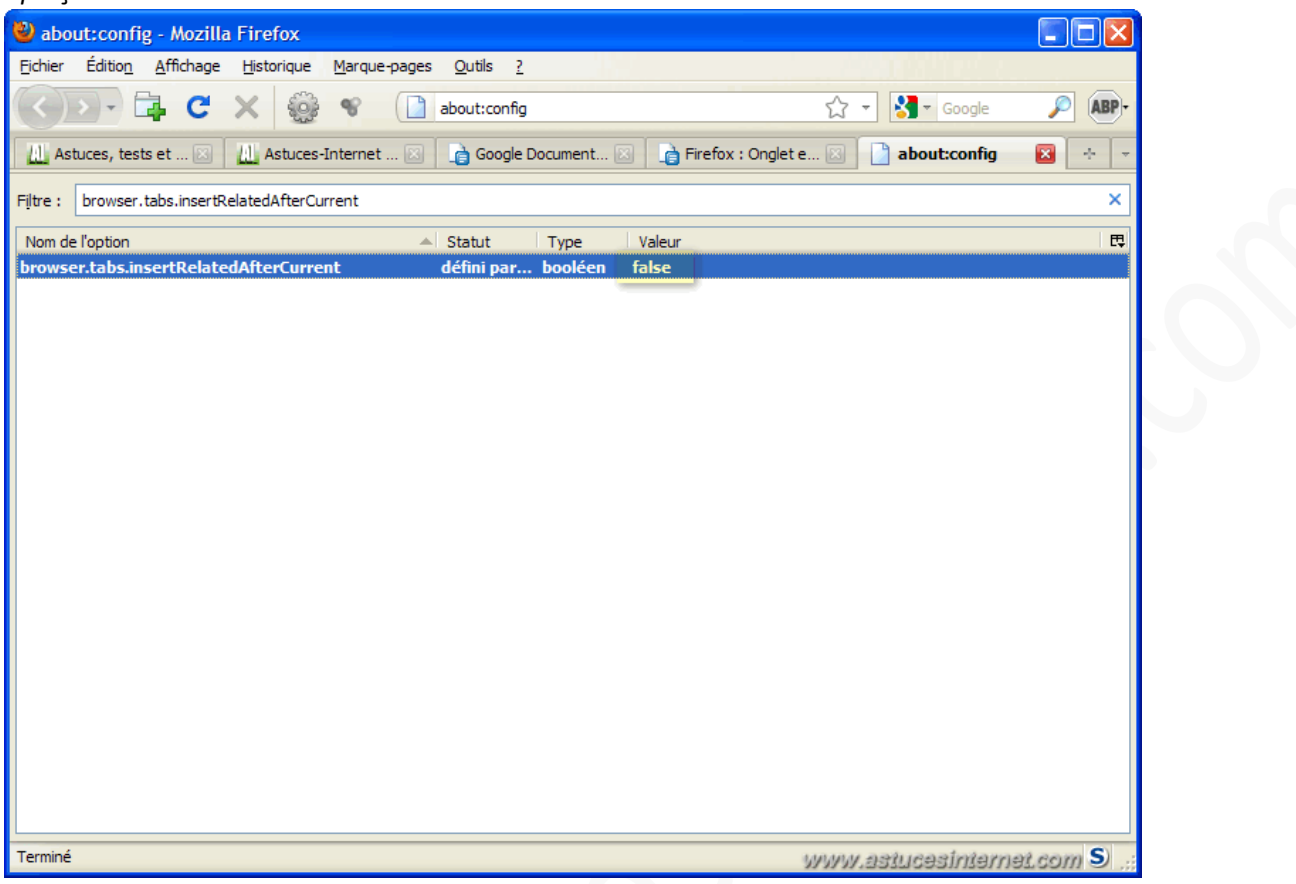

## 4 : Fermez l'onglet about:config

Les nouveaux onglet seront désormais ouvert en dernier dans la barre d'onglet.